# **SDI Auto App**

SDI Auto App is an application designed to facilitate the process of adding WebCGM Version 4 application structures containing links, screen tips and/or names to selected text stings in a Version 1,2,or 3 CGM file.

There are three modes of operation for SDI Auto App, adding similar application structure structures to a list of files, extracting selected text from a list of files and adding specific application structures to files and text strings specified in a control file.

## **User Interface:**

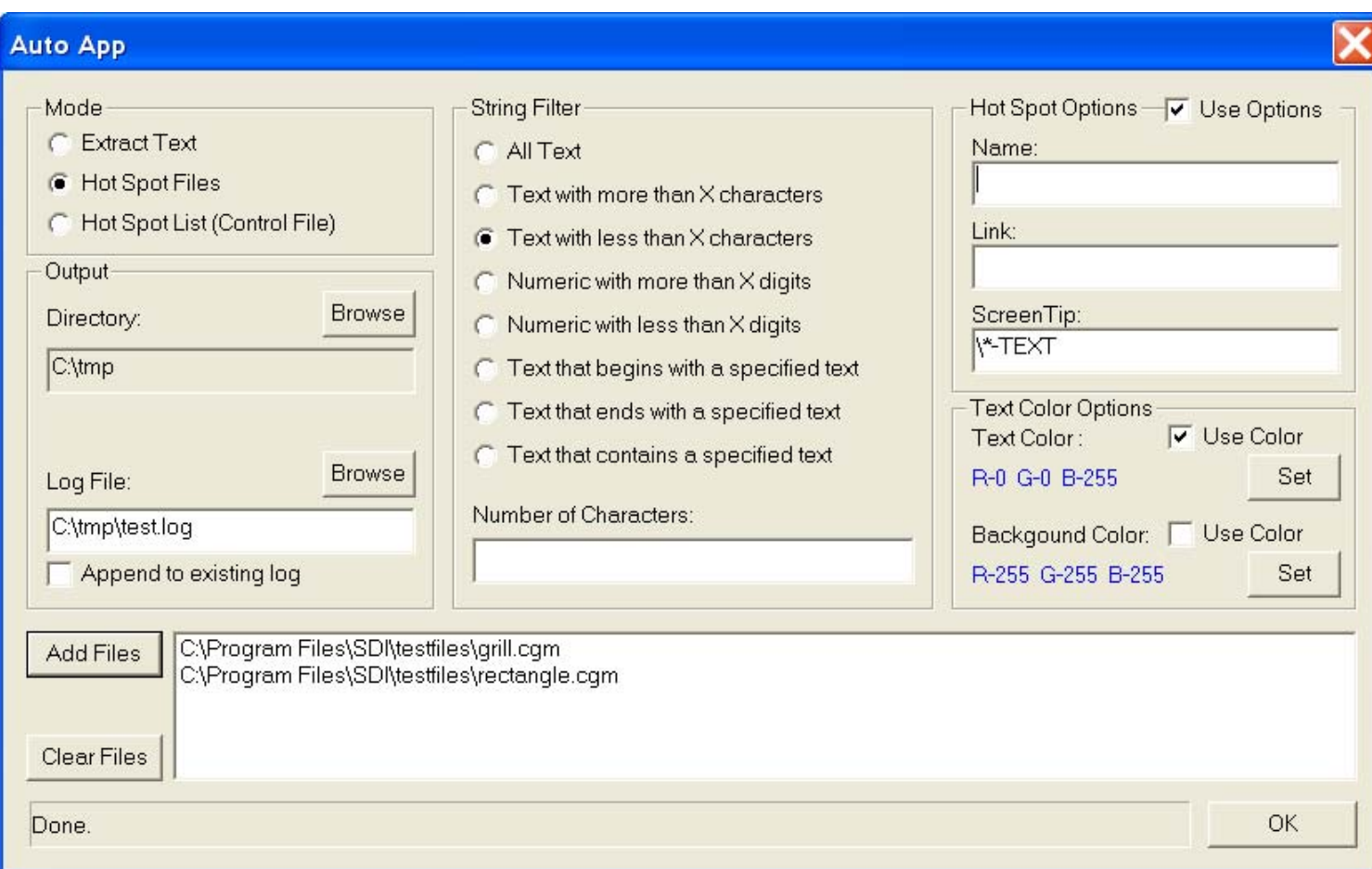

#### Mode Control

**Extract Text:** Extracts text strings from a list of CGM files using the String Filter Settings.

**Hot Spot Files:** Creates new CGM files using the String Filter Settings and Hot Spot Options

**Hot Spot List (Control File):** Uses a control file that specifies which CGM files should be used, which text strings should be used and which Hot Spot Options should be used when creating the new CGM files.

### Output Directory

Specifies the directory to place new CGM files after they are created In **Extract Text** mode this will select the file name to place the extracted text strings.

## Log File

Optional log file to be created with details about file names, text strings, and applications structure attributes created in the new CGM files. The log information can be appended to an existing file or a new file can be created.

### File List

This specifies the list of input files to be used for the selected operation.

## String Filter

This allows a filter to be used that restricts the text strings that will be extracted or hot spotted.

#### Hot Spot Options

Selects which application structure attributes are to be added in the **Hot Spot Files** mode, Name, Screen Tip and/or Link. It allows fixed string, or a string to be prepended and/or appended to each text string in the CGM file. The escape character "\\*" can be used to specify that the text string in the CGM should be used to generate the name, screen tip or link. Example: if the text string being hot spotted is "34-6578", and the **Screen Tip** field in the user interface is set to "Part \\* Bin 3", then a screen tip "Part 34-6578 Bin 3" would be added to the text string "34-6578".

#### Text Color Options

This allows the foreground and/or background color of the filtered text string to be changed.

## Using Extract Text to Create a Control File

The Extract Text function creates a tab delimited text file that can be loaded into a spread sheet or a data base to merge with other data to form a complex control file that can be used to create a IETM.

Below is an example of the file created by extracting all text from the two CGM files grill.cgm and rectangle.cgm.

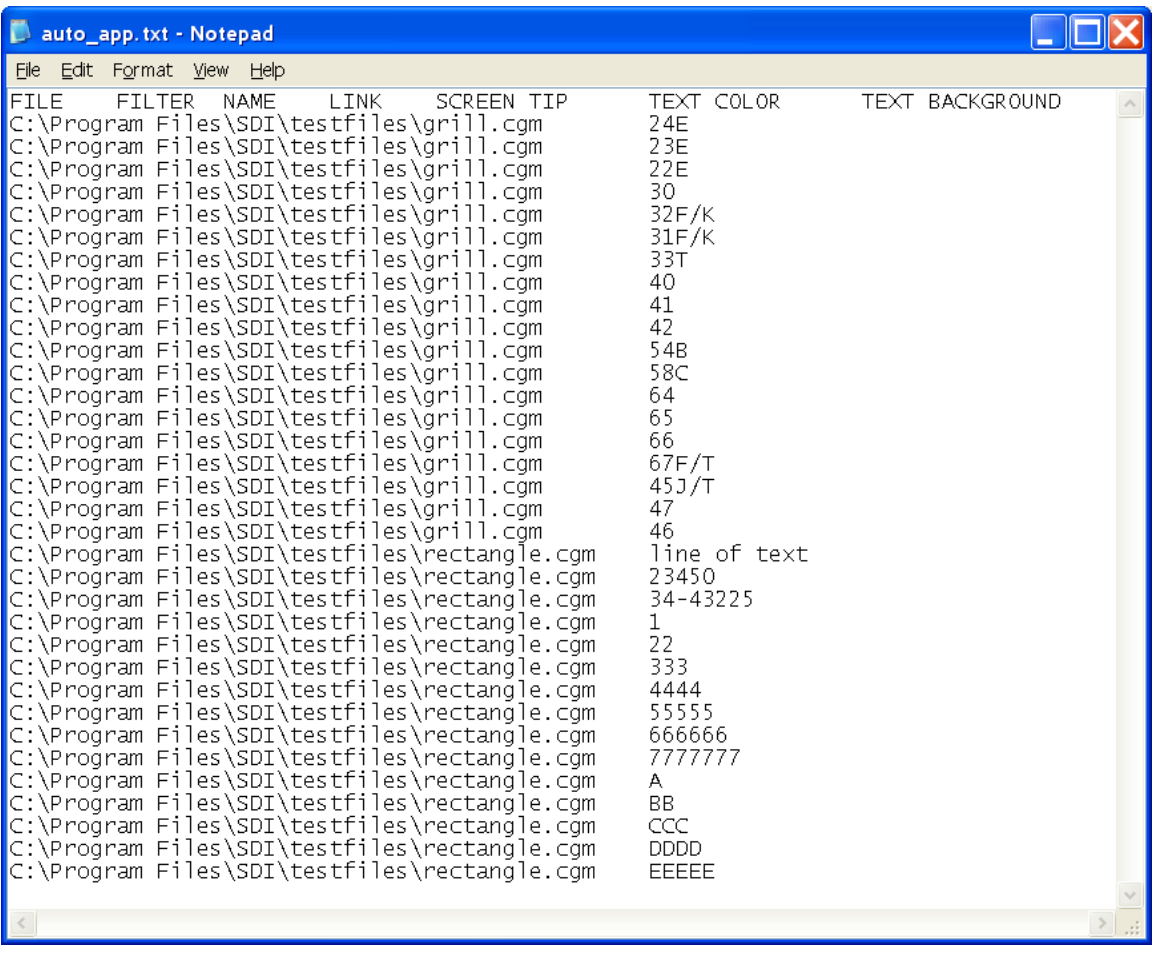

If this was loaded into a data base like Access, by selecting the delimiter to be Tab and selecting First Row Contains Field Names it appear as:

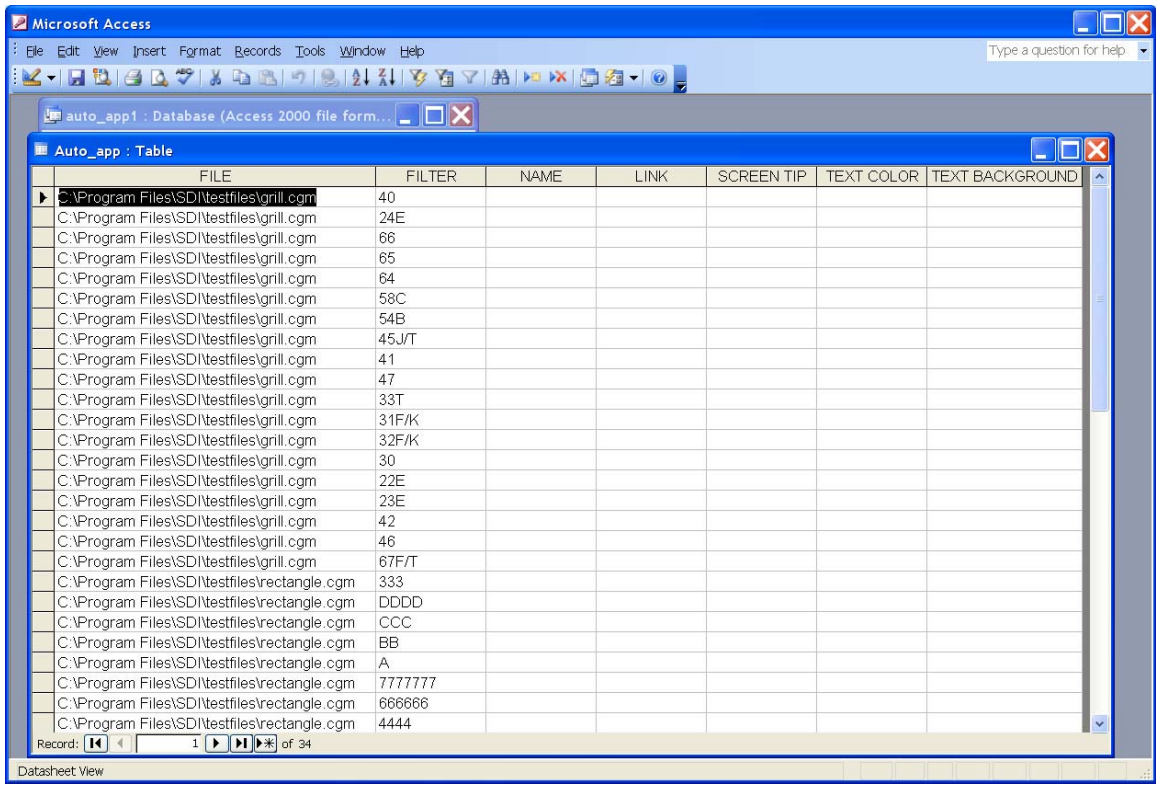

# **Control File Format**

The control file is a tab delimited file with the first row containing the column headings. The first two columns contain the file name and text string filter. These are required fields the remaining column are optional and may be in any order. They contain the application structure attributes name, screen tip, and link and text color and text background color. The column headings are: FILE FILTER NAME LINK SCREEN TIP TEXT COLOR TEXT BACKGROUND

The **FILE** column contains the name of the CGM file to be hot spotted.

The **FILTER** column contains an exact text string to be matched in the CGM or a filter to be applied to select text strings. The keywords **ALL, NUMERIC,** and the escape "**\\***" are used to define text filters.

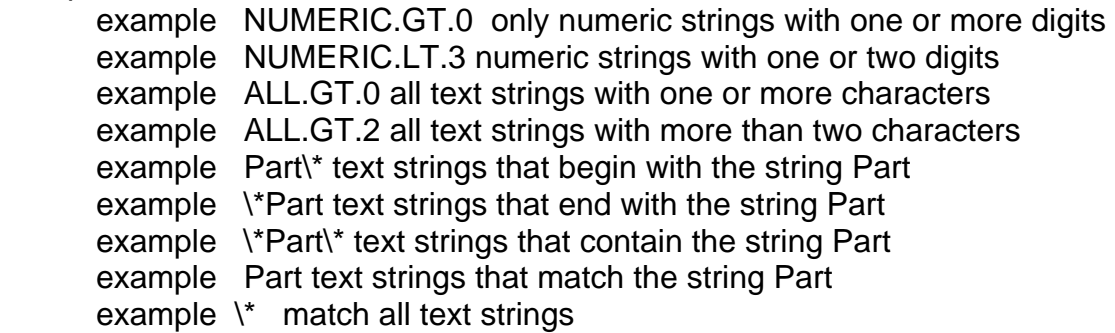

The **NAME** column optionally specifies the string used to generate the application structure attribute "name". It can be an exact string or it can contain the escape "**\\***" If the name contains the "\\*", then the "\\*" is replaced by the text string currently being hot spotted.

example Part No \\* create aps name with "Part No " prepended to the text string

example \\* Bin 2 create aps name with " Bin 2" appended to the text string

example -name"Part No \\* Bin 2" create aps name with "Part No " prepended to the text string and " Bin 2" appended to the text string example -name"Part 23-4387" create aps name "Part 23-4387"

The **LINK** column optionally specifies the string used to generate the application structure attribute "link". It can be an exact string or it can contain the escape "**\\***" If the name contains the "\\*", then the "\\*" is replaced by the text string currently being hot spotted.

example http://www.\\* create aps link with " http://www." prepended to the text string

example \\*.cgm create aps link with ".cgm" appended to the text string

example http://www.\\*.cgm" create aps link with " http://www." prepended to the text string and ".cgm" appended to the text string

The **SCREEN TIP** column optionally specifies the string used to generate the application structure attribute "screen tip". It can be an exact string or it can contain the escape "**\\***" If the name contains the "\\*", then the "\\*" is replaced by the text string currently being hot spotted.

example Part No \\* create aps screen tip with "Part No " prepended to the text string

example \\* Bin 2 create aps screen tip with " Bin 2" appended to the text string

example -name"Part No \\* Bin 2" create aps name with "Part No " prepended to the text string and " Bin 2" appended to the text string example -name"Part 23-4387" create aps screen tip "Part 23-4387"

The **TEXT COLOR** column optionally specifies the color used to draw the text strings. The format for the color column is (R,G,B) where the values of R, G, and B are in the range of 0-255. Example (0,0,0) would color the text black. Example (0,255,0) would color the text green.

The **TEXT BACKGROUND** column optionally specifies the color used to draw the background of text strings. The format for the color column is (R,G,B) where the values of R, G, and B are in the range of 0-255. Example (0,0,0) would color the text background black. Example (0,255,0) would color the text background green.

# **Command Line Interface**

The auto app application can also be used by making direct calls to the sdi auto app.exe. The format for making direct calls without using the user interface is:

sdi\_auto\_app [options] source\_file target

[options]

 -ets (extract text from a single CGM file) extract text from source\_file and put in target\_file -hts (hot spot text in a single CGM file) create new target\_file that contains text in source file -htc (hot spot text for cgm files specified in a conrtol file) source\_file is source and target is the directory to place the hot spotted cgm's

-f[filter] set filter for text strings, default is all text

example -fNUMERIC.GT.0 only numeric strings with one or more digits

 example -fNUMERIC.LT.3 numeric strings with one or two digits example -fALL.GT.0 all text strings with one or more characters example -fALL.GT.2 all text strings with more than two characters example -f"Part\\*" text strings that begin with the string Part example -f"\\*Part" text strings that end with the string Part example -f"\\*Part\\*" text strings that contain the string Part example -f"Part" text strings that match the string Part example -f"\\*" match all text strings

- -log[log\_file] appendes data to existing log file or creates a new log file of one does not exist. If command line option -new is used an existing log file will be overwritten
- -new if a log\_file is specified, the existing log file will be overwritten. With the -hts option an existing target\_file will be overwritten

 -name[name\_control] set aps name for strings example -name"Part No \\*" create aps name with "Part No " prepended to the text string exapple -name"\\* Bin 2" create aps name with " Bin 2" appended to the text string exapple -name"Part No \\* Bin 2" create aps name with "Part No " prepended to the text string and " Bin 2" appended to the text string example -name"Part 23-4387" create aps name "Part 23-4387"

 -link[name\_control] set aps link for strings name\_control is same as above

 -tip[name\_control] set aps screen tip for strings name\_control is same as above

 -tcolor"(red,green,blue)" change text color for matched strings example -tcolor"(0,255,0)" change text color of aps strings to green

-tbgcolor"(red,green,blue)" set text background color for abs matched strings

i example -tcolor"(255,0,0)" change text color of aps strings to red